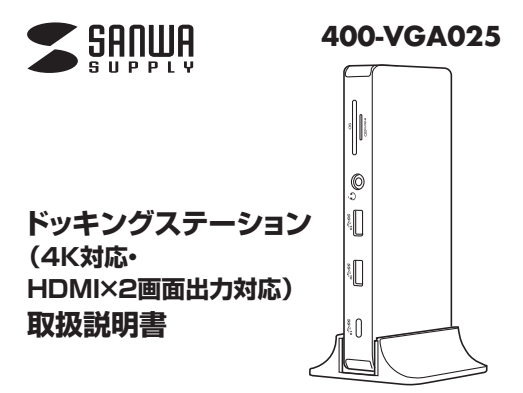

この度はドッキングステーション(4K対応・HDMI×2画面出力対応) 「**400-VGA025**」(以降本製品)をお買い上げいただき、誠にありがとう ございます。この取扱説明書では、本製品の使用方法や安全にお取扱 いいただくための注意事項を記載しています。

ご使用の前によくご覧ください。読み終わったあともこの取扱説明書 は大切に保管してください。

### **最初にご確認ください**

お使いになる前に、セット内容がすべて揃っているかご確認ください。 万一、足りないものがありましたら、お買い求めの販売店にご連絡くだ さい。

### **セット内容**

①ドッキングステーション…1台 ③専用スタンド ……………………1台

②USB Type-Cケーブル…1本 - ④取扱説明書·保証書(本書)……1部

※欠品や破損があった場合は、品番(400-VGA025)と上記の番号 (①~④)と名称(専用スタンドなど)をお知らせください。

デザイン及び仕様については改良のため 予告なしに変更することがあります。 本書に記載の社名及び製品名は各社の商標又は登録商標です。

## サンワサプライ株式会社

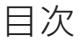

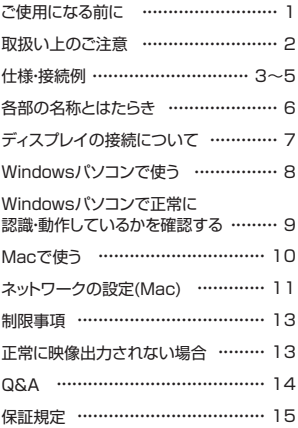

## ご使用になる前に

本製品はUSB Type-Cケーブル1本でHDMIディスプレイ、 LAN、オーディオ、USB機器、SD・microSDカードリーダーを使用 できるようにするドッキングステーションです。

※本製品をご使用になる前に必ずこの取扱説明書をよくお読みくだ さい。

●本書の内容を許可なく転載することは禁じられています。

●本書の内容についてのご質問やお気づきの点がございましたら、お 買い求めの販売店または弊社までご連絡ください。

●本書に記載しているソフトウェアの画面やアイコンなどは実際のも のと異なることがあります。

# 取扱い上のご注意

●本製品は電気で動作しておりますので、発火する危険があります。 万一煙が出たり異臭がした場合は、本製品及び接続しているパソコンや 機器の電源を切り、お買い上げの販売店または弊社までご連絡ください。 ●雷が鳴っているときに、本製品やケーブルに触れないでください。 ▲落雷により感雷する恐れがあります。 ●本製品のカバーを開けたり、分解しないでください。 ▲故障や感雷の原因となることがあります。 ●濡れた手で本製品やケーブルに触らないでください。 ▲本製品がパソコンに接続されているときには、感電する恐れがあります。 ●本製品内部に液体、金属などの異物が入らないようにしてください。 ▲感雷や火災、故障の原因となることがあります。 ●本製品に強い振動や衝撃を与えないでください。 ▲故障・破損などの原因となることがあります。 ●本製品を水分や湿気の多い場所、直射日光の当たる場所、ホコリや 油煙などの多い場所、車中や暖房器具のそばなどの高温となる場 所に設置したり、保管しないでください。 ▲故障・感電などの原因となることがあります。 ●本製品を重ねて設置したり、本製品の上に重いものを置かないでください。 ▲火災や故障の原因となることがあります。 ●本製品は不安定な場所に設置したり、保管しないでください。 ▲落下により故障・破損の原因となることがあります。 ●本製品のケーブルを抜き差しするときは、必ずコネクタ部分を持ち、 無理な力を加えないでください。 ▲故障・破損などの原因となることがあります。 ●本製品のケーブルや接続する機器のケーブルは、家具で踏んだり、 扉で挟まないでください。 またこれらのケーブルを引っ張ったり折り曲げないでください。 ▲火災や故障の原因となることがあります。 ●本製品のお手入れをする場合には、ベンジンやシンナーなどの揮 発性有機溶剤が含まれているものは使用しないでください。 ▲塗装を傷めたり、故障の原因になることがあります。乾いた柔ら かい布で乾拭きしてください。 ●本製品の故障、またはその使用によって生じた直接、間接の損害につ いては弊社はその責を負わないものとします。 ●本製品を使用中に発生したデータやプログラムの消失、または破損 についての補償はいたしかねます。 ▲定期的にバックアップを取るなどの対策をあらかじめ行ってください。 ●本製品は医療機器、原子力設備や機器、航空宇宙機器、輸送設備や 機器などの人命に関わる設備や機器、及び高度な信頼性を必要とす る設備や機器やシステムなどへの組込みや使用は意図されており ません。これらの用途に本製品を使用され、人身事故、社会的障害 などが生じても弊社はいかなる責任も負いかねます。 ●本製品は日本国内用に作られております。日本国外では使用できません。

仕様

## 対応機種

USB 10Gbps Type-Cコネクタを標準装備しており、 DisplayPort Alternate Mode(DP1.4以上)に対応している Windows搭載(DOS/V)パソコン、Apple Macシリーズ

## 対応OS

Windows 11・10 macOS 14・13・12 ・11、macOS 10.12~10.15 ※場合によってはOSのアップデート・サービスパックのインストール が必要になる場合があります。 ※macOSは外部モニター2台への拡張モードをサポートしていません。

# 接続例

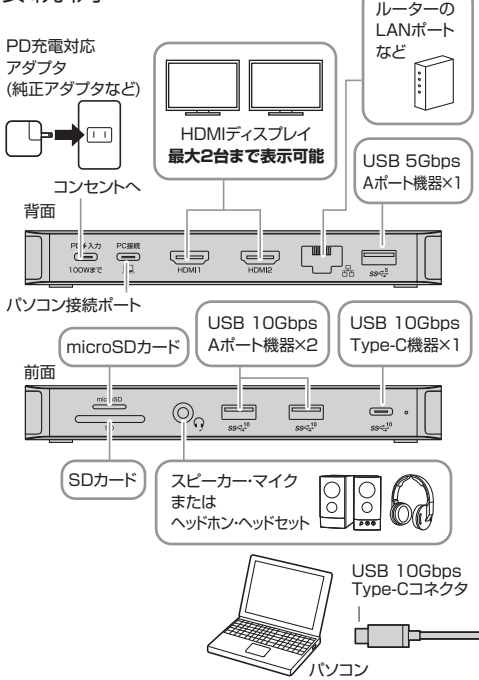

※本製品からパソコンへ給電する場合は、別途PD対応ACアダプタ をPD入力ポートへ接続してください。本製品の動作にも電力を消 費するため、PD対応ACアダプタの供給電力から本製品の消費電 力分を差し引いた電力がパソコンへ供給されます。

※PD対応ACアダプタからの給電量が足りない場合、パソコンによっ ては充電モードに入らなかったり、エラーメッセージが表示されるこ とがあります。その際はPD対応ACアダプタを出力の大きい製品 に変更しお試しください。

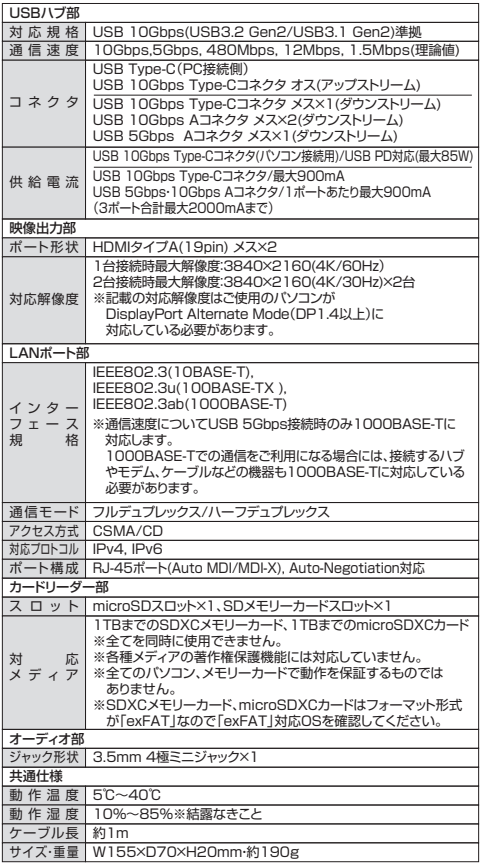

各部の名称とはたらき

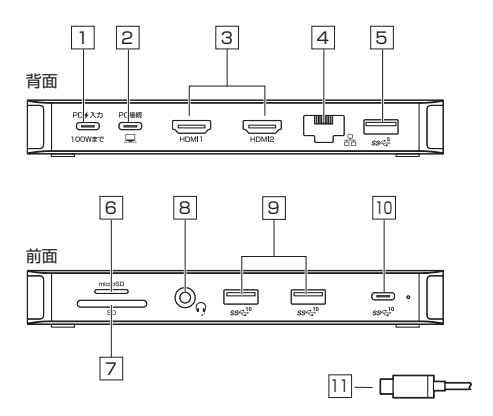

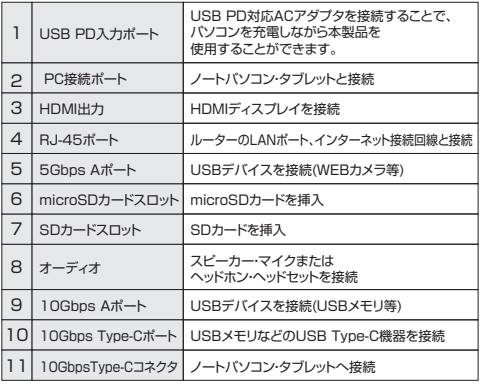

ディスプレイの接続について

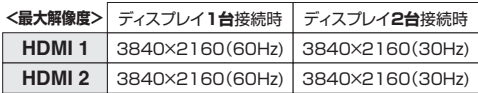

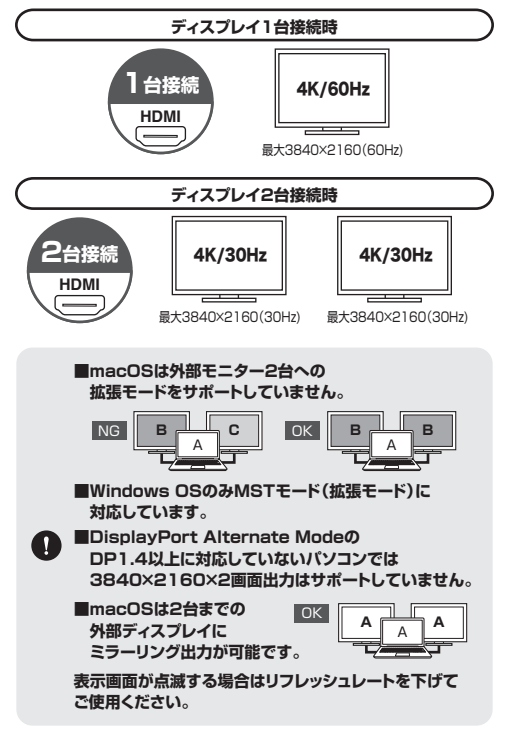

# Windowsパソコンで使う

**初めて本製品を接続する際はドライバーの適用に時間がかかります。 接続後はむやみにケーブルを抜かず、認識が完了するのをおまちください。**

**1** 周辺機器・充電器を本製品に接続する

本製品に、使用するディスプレイ/USB機器/LANケーブル/オー ディオデバイスなどを接続してください。PD充電をする場合は、 本製品の「PD 入力」マークの付いたUSB Type-C入力ポートに PD充電対応アダプタを接続してください。 ※各機器を接続するケーブルは付属しておりません。 ※パソコンに付属する純正のPD対応ACアダプタ、またはそれ以上

の出力に対応したPD対応のACアダプタのご使用を推奨します。 ※接続についての詳細は4ページ目をご覧ください。

### **2** パソコンに本製品を接続する

本製品のUSB Type-CケーブルをパソコンのUSB Type-C ポートに接続してください。

**3** 本製品は使えるようになります

Windowsパソコンで本製品をご使用の場合、ドライバーソフト ウェアなどのインストール作業はありません。パソコンと接続後、 自動的に本製品が認識され映像出力の開始と各USBデバイスが 認識されます。

# Windowsパソコンで 正常に認識・動作しているかを 確認する

接続後、本製品が正常に認識されているかを確認することができます。

#### **Windows11・10の場合**

- ●スタート→Windowsシステムツール→コントロールパネル→ハー ドウェアとサウンド→デバイスとプリンターの中の「デバイスマネー ジャー | を表示してください。
- ●デバイスマネージャー内に下記表示がされ、「!!が出ていなければ 正常に認識されています。

 >ネットワークアダプター 「Realtek USB GbE Family Controller」 >モニター 「汎用モニター(認識モニタ品番)」 >ユニバーサル シリアル バス コントローラー 「汎用 SuperSpeed USB ハブ」

# Macで使う

**初めて本製品を接続する際はドライバーの適用に時間がかかります。 接続後はむやみにケーブルを抜かず、認識が完了するのをおまちください。**

**1** 周辺機器・充電器を本製品に接続する

本製品に、使用するディスプレイ/USB機器/LANケーブルなどを 接続してください。PD充電をする場合は、本製品の「PD◆入力」 マークの付いたUSB Type-C入力ポートにPD充電対応アダプタ を接続してください。

※各機器を接続するケーブルは付属しておりません。 ※パソコンに付属する純正のPDアダプタのご使用を推奨します。 ※接続についての詳細は4ページ目をご覧ください。

### **2** パソコンに本製品を接続する

本製品のUSB Type-CケーブルをパソコンのUSB Type-C ポートに接続してください。

### **3** ネットワークの設定をする

Macパソコンで本製品をご使用の場合、ドライバーソフトウェアな どのインストール作業はありません。パソコンと接続後、自動的に 本製品が認識され映像出力の開始と各USBデバイスが認識され ます.

ただしLANポートのみ手動での設定が必要になります。

ネットワークの設定(Mac)

### **1** 「ネットワーク」を開く

Dockなどから「システム設定」を開き、 「ネットワーク」をクリックしてください。

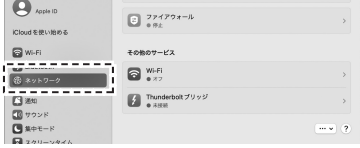

ネットワークインターフェースの **2**追加メニューを開く

「…」マークをクリックし、「サービスを追加…」を開いてください。

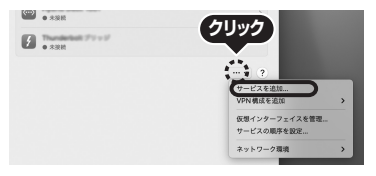

### **3** 設定する

- 1.インターフェースの項目で「USB 10/100/1000 LAN」を選 択してください。 サービス名は自由に付けることができます。(例:400-VGA025)
- 2.上記設定ができたら、「作成」をクリックしてください。

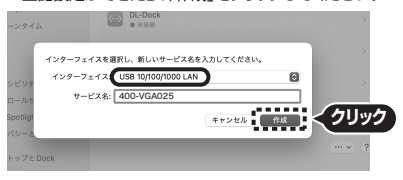

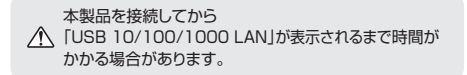

3.数秒後、サービスが有効になり、追加したサービス名が接続済み になれば通信が開始されます。

# 制限事項

■本製品はパソコン本体のUSB 10Gbps Type-Cポートに直接接続 してください。

USBハブ、増設のUSBポートではご利用いただけません。

- ■4K解像度での出力はディスプレイが4K解像度に対応しており出 力するコンテンツも4K解像度に対応している必要があります。
- ■本製品はUSB PD(Power Delivery)対応ですがすべてのUSB 10Gbps Type-C搭載機器(PD対応)には対応しておりません。
- ■本製品の取外し・接続に関して基本的にプラグアンドプレイには対 応しておりますが、まれにUSB認識のタイミングエラーにより正常 に表示しない/動作しない場合があります。再度抜き差しし、お試し ください。これは本製品の不具合・故障ではありません。
- ■本製品はWindows OS/macOSが動作している状態で使用する ものです。システム起動時やBIOS画面では動作しません。(表示し ません)
- ■対応機種、対応接続機器・環境の場合であっても正常に動作しない ことがございます。

# 正常に映像出力されない場合

- 1.本製品にHDMIケーブルを接続し通電されていることを確認して から、再度本製品とパソコン間をUSB Type-Cケーブルで接続 してください。
- 2.パソコンの外部出力設定を有効にしてください。(Windowsパソコ ンの場合[Fn」キー+「F7」キーなど)
- 3.ディスプレイとの接続で変換アダプタなどをご使用の場合は一度 HDMI接続のディスプレイでお試しください。
- 4.HDMIケーブルをできるだけ短いケーブルでお試しください。
- 5.ディスプレイのリフレッシュレートを下げてお試しください。

#### **本製品とパソコン間の接続について**

本製品とパソコン間の接続はUSB Type-Cケーブルをご使用ください。 本製品はPD機能にも対応しており、接続環境によってはUSB Type-Cケーブル上に高出力の電流が流れることがあります。パソコン へのPD給電に対応していないUSB Type-Cケーブルをご使用の 場合、ケーブルからの発火・発煙が生じる可能性がありますので十分ご 注意ください。(本製品同梱のUSB Type-CケーブルはPD対応です)

### 保証規定

- 1.保証期間内に正常な使用状態でご使用の場合に限り品質を保証しております。 万一保証期間内で故障がありました場合は、弊社所定の方法で無償修理いたしま すので、保証書を本製品に添えてお買い上げの販売店までお持ちください。
- 2.次のような場合は保証期間内でも有償修理になります。
	- (1)保証書をご提示いただけない場合。
	- (2)所定の項目をご記入いただけない場合、あるいは字句を書き換えられた場合。
	- (3)故障の原因が取扱い上の不注意による場合。
	- (4)故障の原因がお客様による輸送・移動中の衝撃による場合。
	- (5)天変地異、ならびに公害や異常電圧その他の外部要因による故障及び損傷の場合。
	- (6)譲渡や中古販売・オークション・転売等でご購入された場合。
- 3.お客様ご自身による改造または修理があったと判断された場合は、保証期間内で の修理もお受けいたしかねます。
- 4.本製品の故障、またはその使用によって生じた直接、間接の損害については弊社 はその責を負わないものとします。
- 5.本製品を使用中に発生したデータやプログラムの消失、または破損についての補 償はいたしかねます。
- 6.本製品は医療機器、原子力設備や機器、航空宇宙機器、輸送設備や機器などの人 命に関わる設備や機器、及び高度な信頼性を必要とする設備や機器やシステムな どへの組み込みや使用は意図されておりません。これらの用途に本製品を使用さ れ、人身事故、社会的障害などが生じても弊社はいかなる責任も負いかねます。
- 7.修理ご依頼品を郵送、またはご持参される場合の諸費用は、お客様のご負担とな ります。
- 8.保証書は再発行いたしませんので、大切に保管してください。
- 9.保証書は日本国内においてのみ有効です。

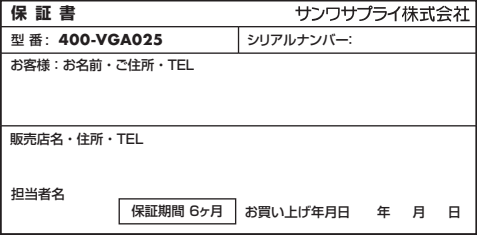

本取扱説明書の内容は、予告なしに変更になる場合があります。

ライ株式会社

**ver.1.0**

サンワダイレクト / 〒700-0825 岡山県岡山市北区田町1-10-1

TEL.086-223-5680 FAX.086-235-2381 CE/AB/NSDaSz

 $Q \otimes A$ 

- Q1) 使用中に画面が滲んだり一瞬消えたりする。
- A1) 表示するWEBページ、インターネット回線の込み具合、USB給電 電力が不安定な場合など様々な要因で諸症状が発生することがあ ります。これらは原因を特定することが難しく回避することが難し い状態です。製品の不具合・故障ではございませんのでご了承くだ さいますようお願い致します。
- Q2) 本製品に接続されたディスプレイで動画再生が正常にできない。
- A2) 本製品に接続されたディスプレイをプライマリ設定にした状態で 動画再生を行うと正常に動作しない場合があります。本製品に接 続されたディスプレイをセカンダリ設定にしてご利用ください。
- Q3) 拡張モードにしている際、カーソルが表示されない。
- A3) ディスプレイや本製品を接続していない場合でも、パソコンは拡張 モード状態になっており、マウスカーソルは拡張ディスプレイ側に 移動していることがあります。本製品およびディスプレイを接続 し、拡張ディスプレイに表示させるか、移動先のマウスを動かして プライマリ側のディスプレイにカーソルを戻してください。